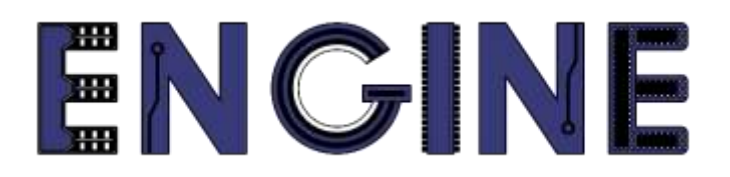

#### **Teaching online electronics, microcontrollers and programming in Higher Education**

#### **Output 2: Online Course for Microcontrollers: syllabus, open educational resources**

Practice leaflet: Module\_2-1 pins as outputs

**Lead Partner: International Hellenic University (IHU)**

**Authors:** Theodosios Sapounidis [IHU], Aristotelis Kazakopoulos [IHU], Aggelos Giakoumis [IHU], Sokratis Tselegkaridis [IHU]

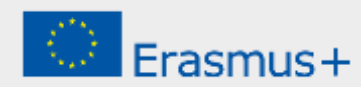

#### **Declaration**

This report has been prepared in the context of the ENGINE project. Where other published and unpublished source materials have been used, these have been acknowledged.

# **Copyright**

**© Copyright 2021 - 2023 the [ENGINE](http://www.engined.eu/) Consortium**

Warsaw University of Technology (Poland)

International Hellenic University (IHU) (Greece)

European Lab for Educational Technology- EDUMOTIVA (Greece)

University of Padova (Italy)

University of Applied Sciences in Tarnow (Poland)

All rights reserved.

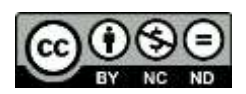

This document is licensed to the public under a [Creative Commons Attribution-NonCommercial-](http://creativecommons.org/licenses/by-nc-sa/4.0/)[NoDerivatives 4.0 International License.](http://creativecommons.org/licenses/by-nc-sa/4.0/)

### **Funding Disclaimer**

This project has been funded with support from the European Commission. This report reflects the views only of the author, and the Commission cannot be held responsible for any use which may be made of the information contained therein.

## **Table of Contents**

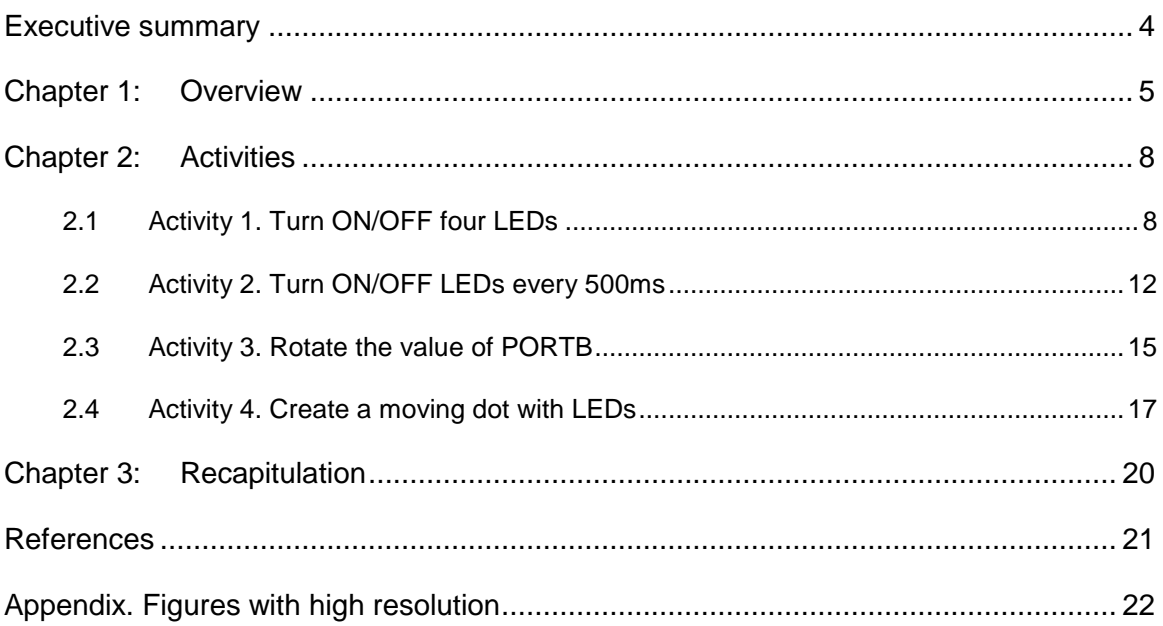

### <span id="page-3-0"></span>Executive summary

In this Module we will use PIC18F4550 parallel ports as outputs.

# <span id="page-4-0"></span>Chapter 1: **Overview**

#### *Table 1. Overview*

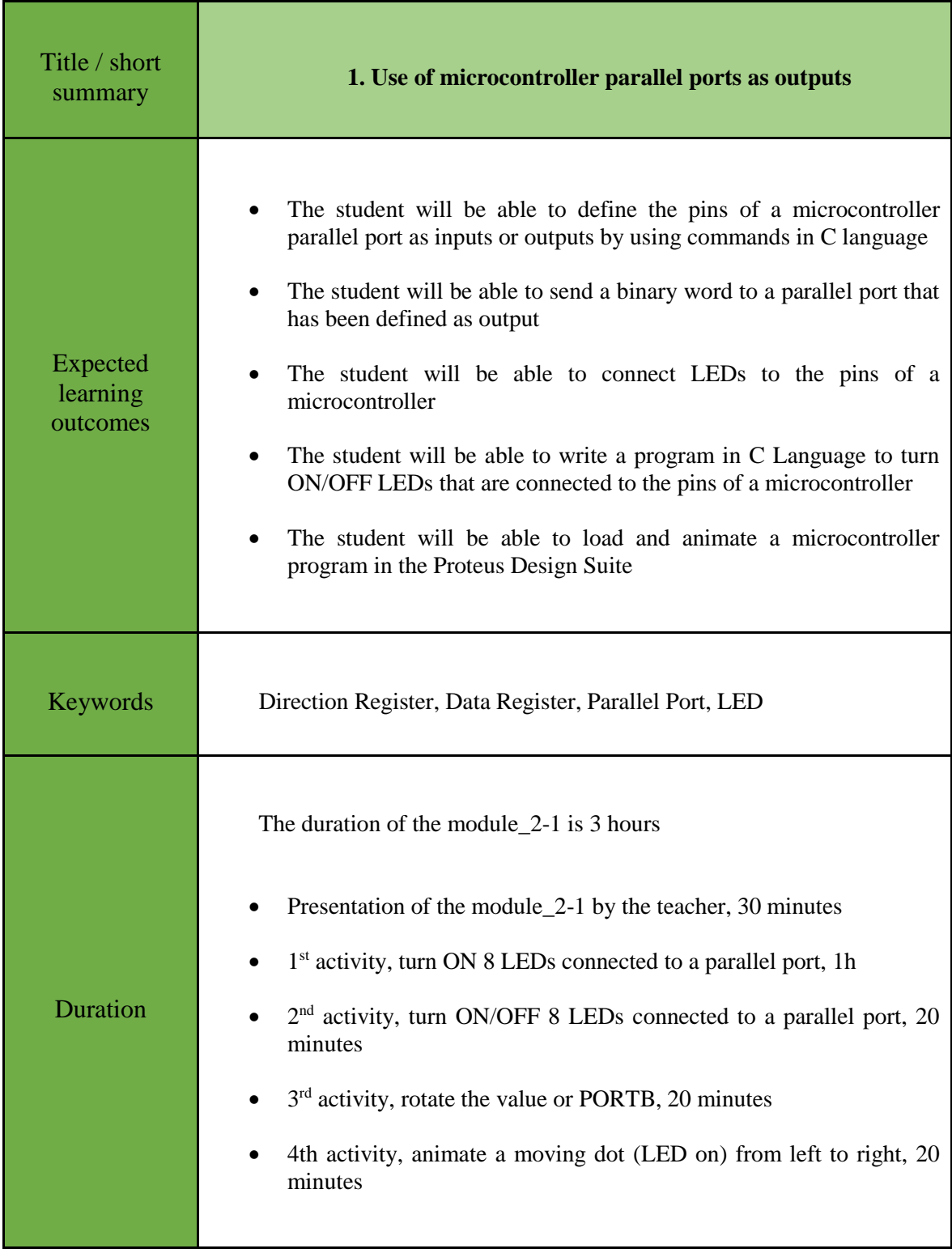

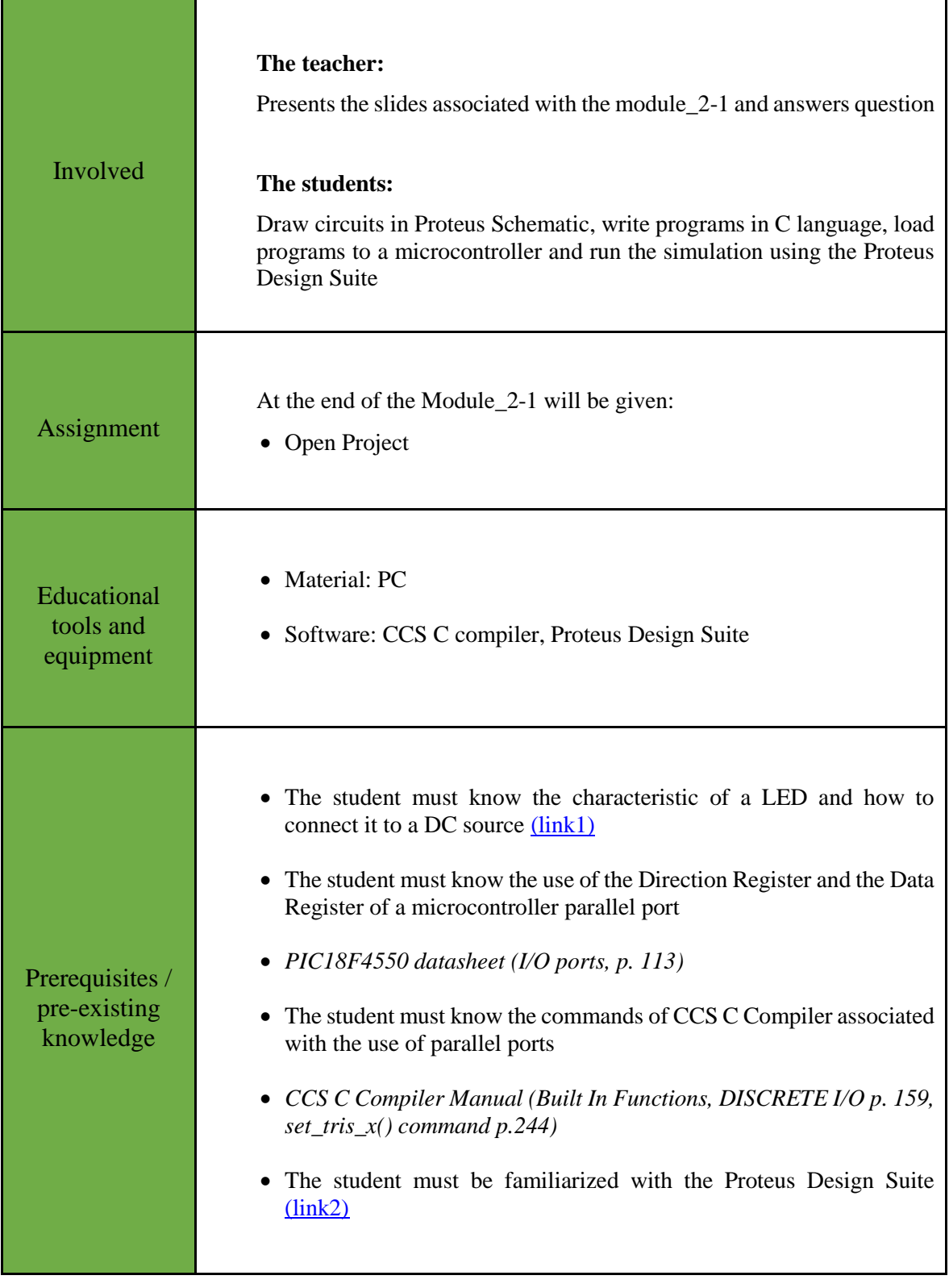

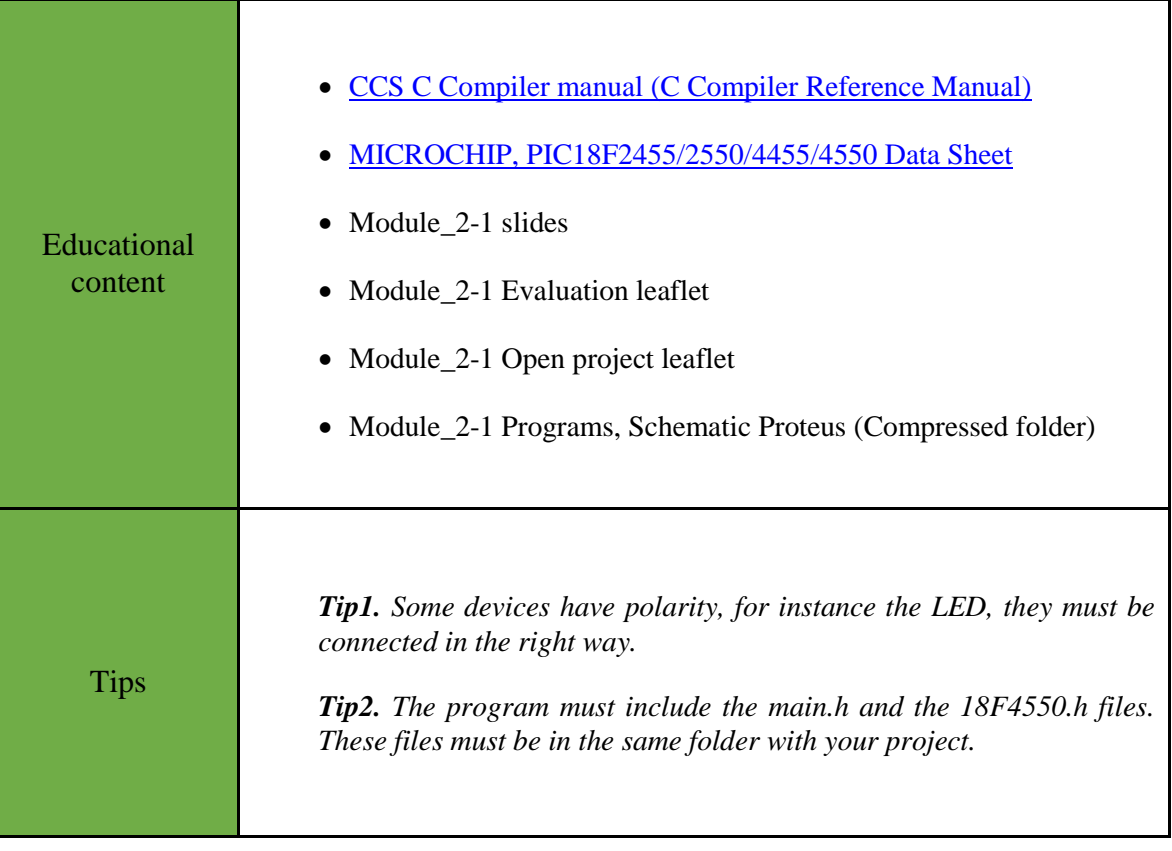

### <span id="page-7-0"></span>Chapter 2: **Activities**

#### <span id="page-7-1"></span>**2.1 Activity 1. Turn ON/OFF four LEDs**

The purpose of this activity is to turn ON 4 LEDs that are connected to the PORTB of the microcontroller.

*Table 2. Activity 1*

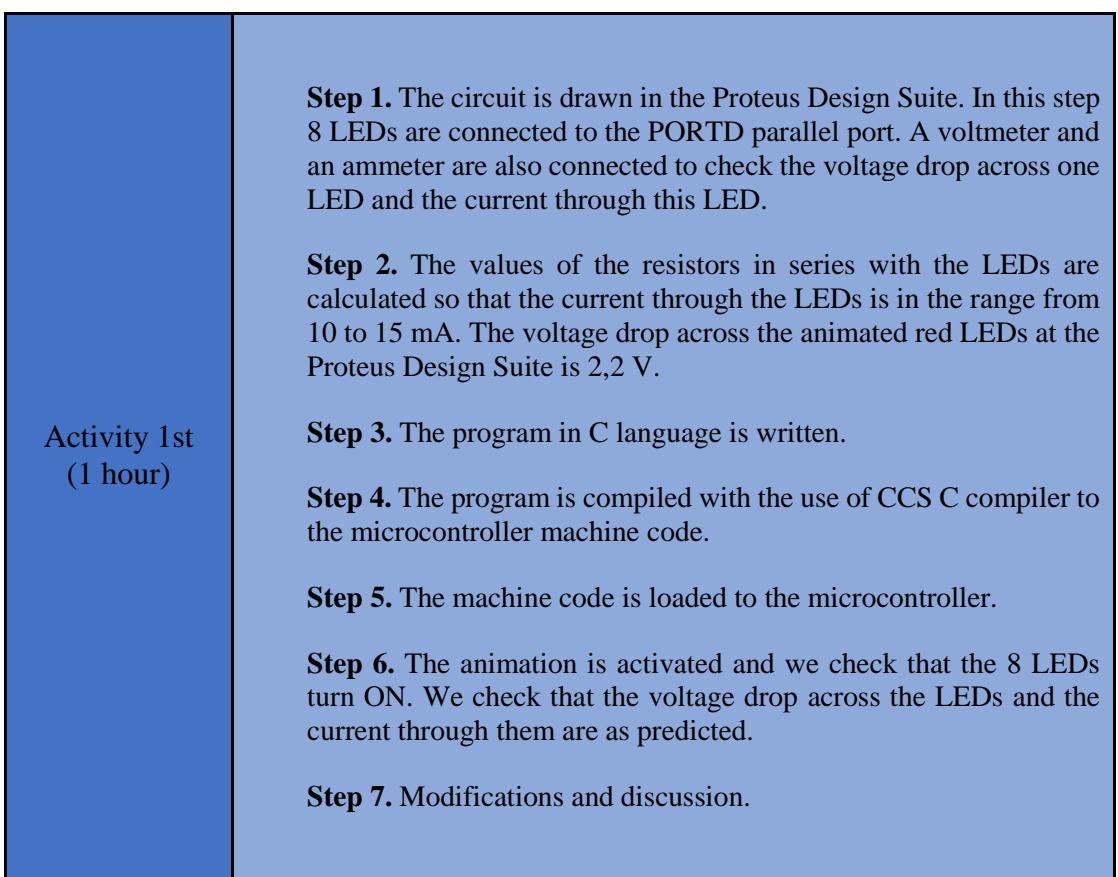

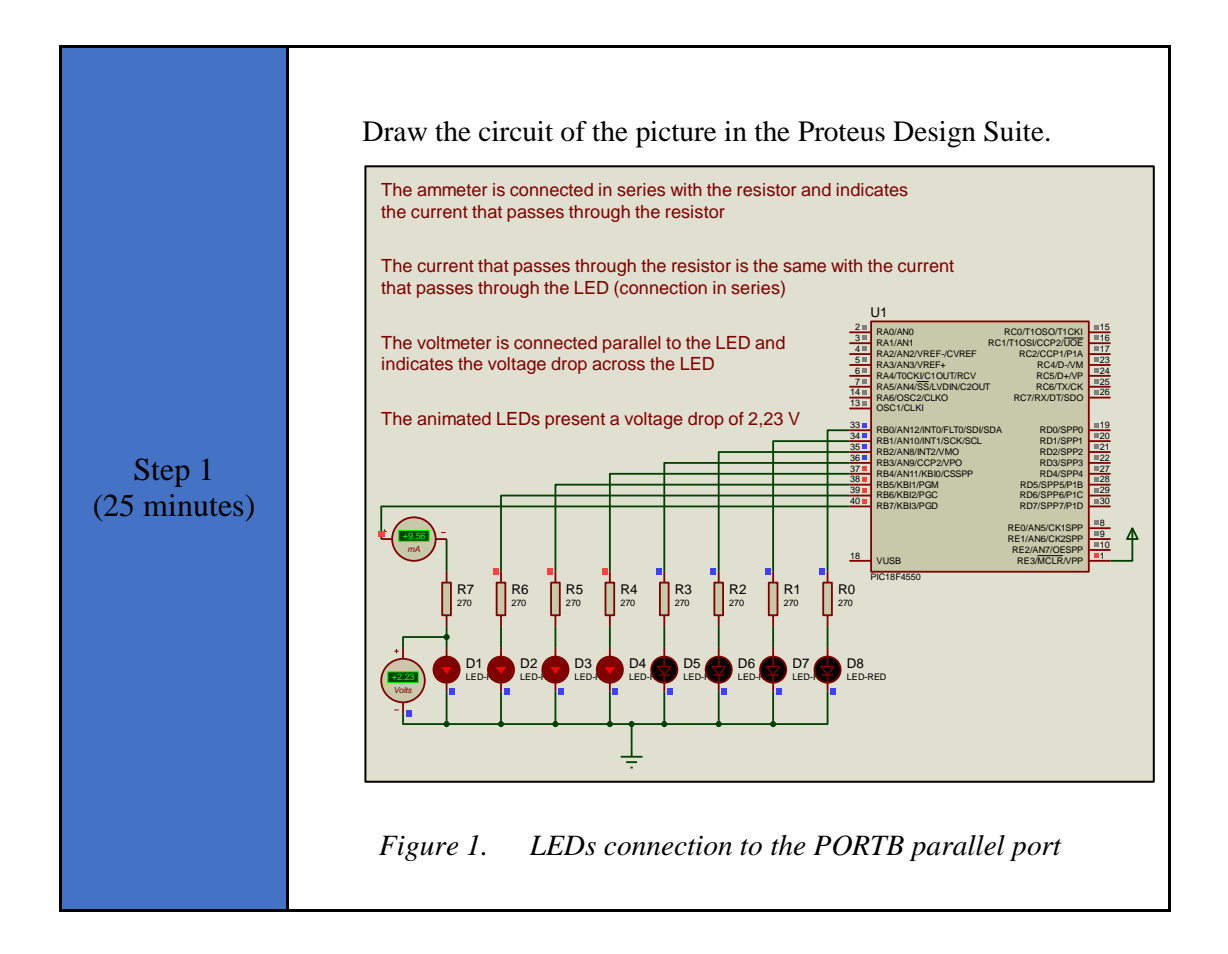

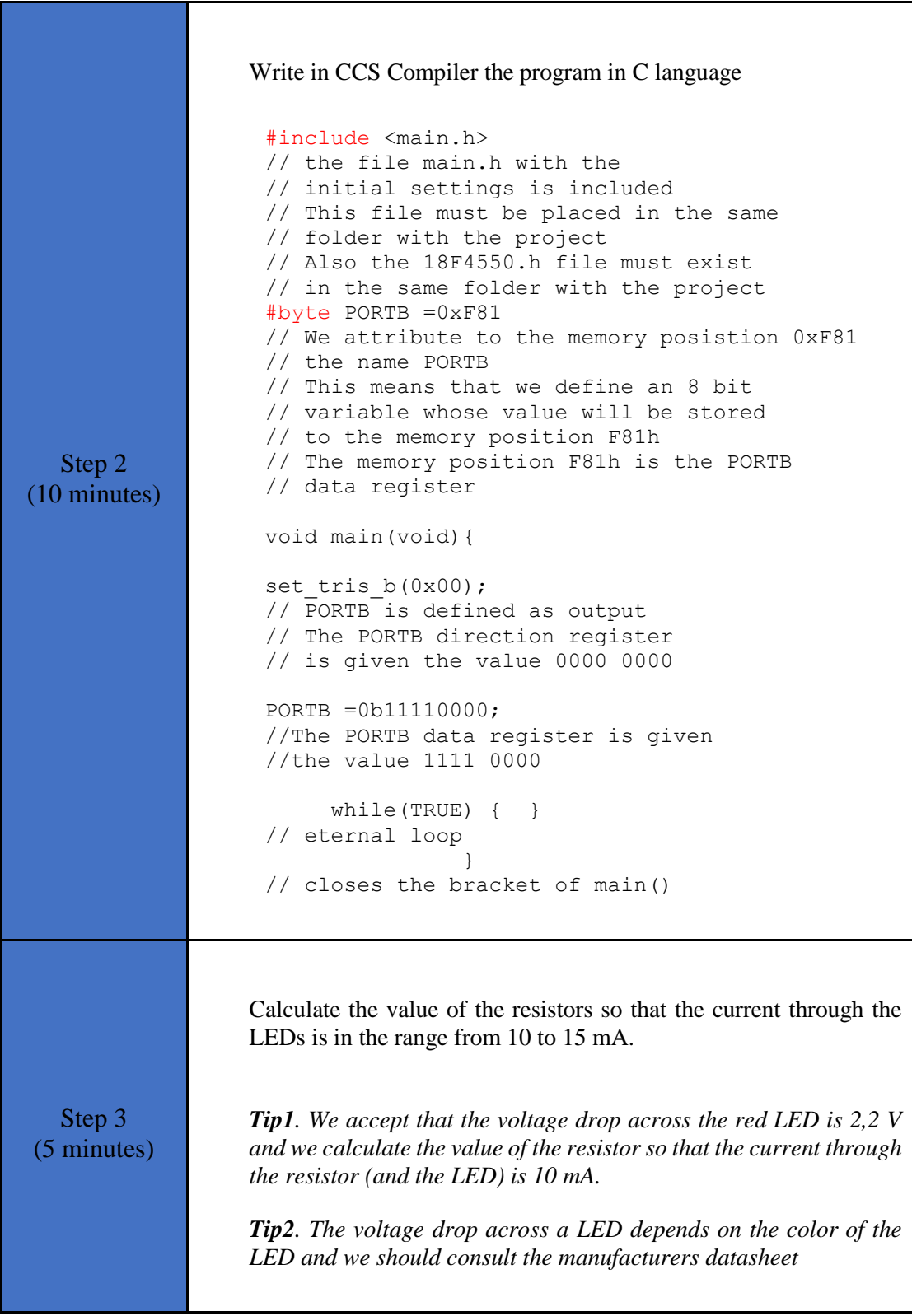

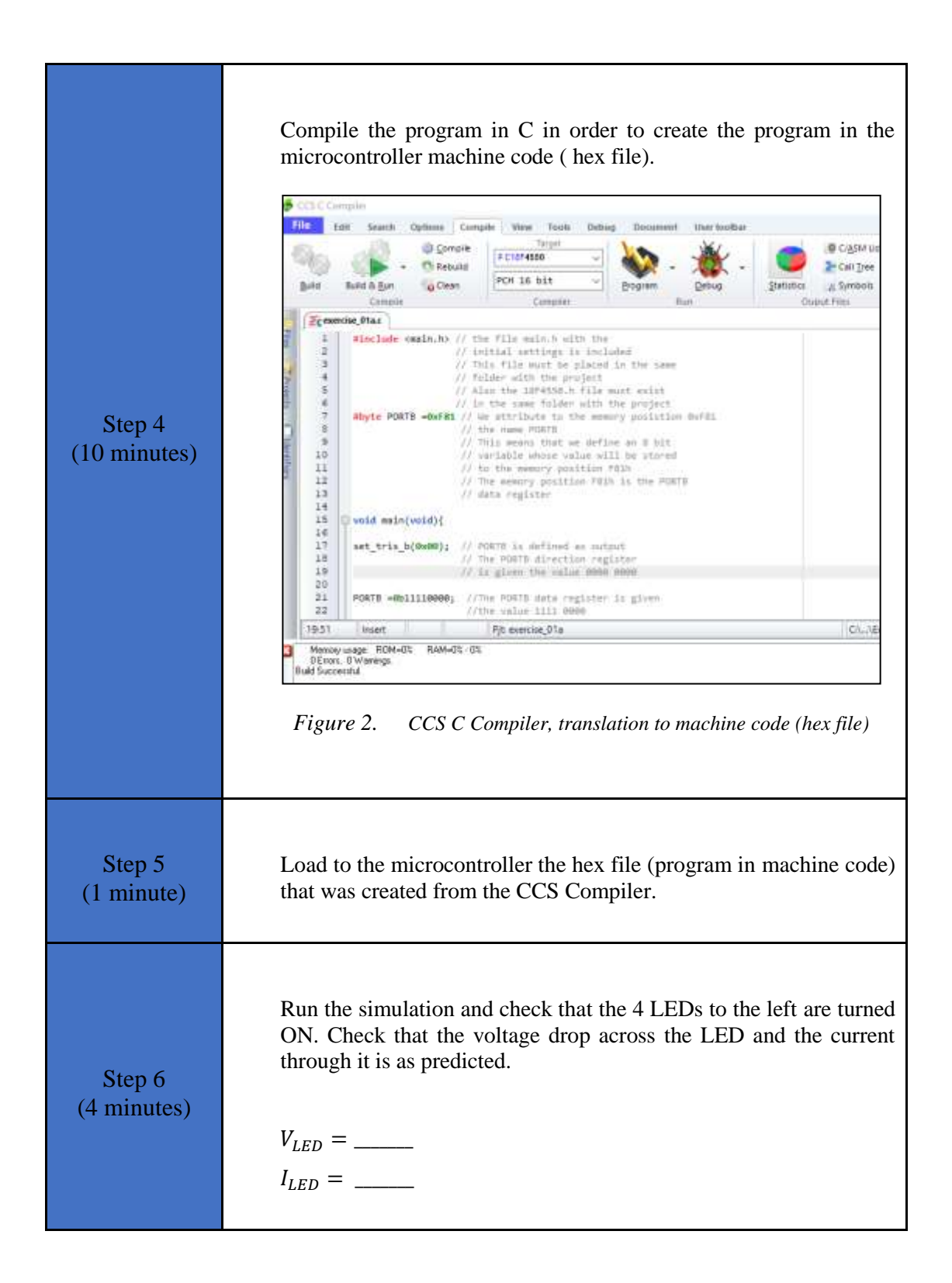

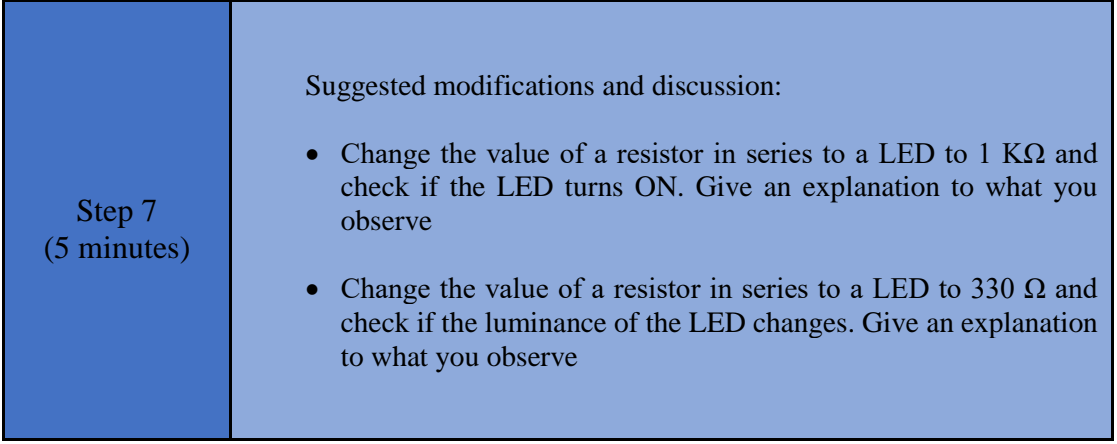

#### <span id="page-11-0"></span>**2.2 Activity 2. Turn ON/OFF LEDs every 500ms**

The purpose of this activity is to turn ON and OFF every 500 ms eight LEDs that are connected to the PORTB of the microcontroller.

*Table 3. Activity 2*

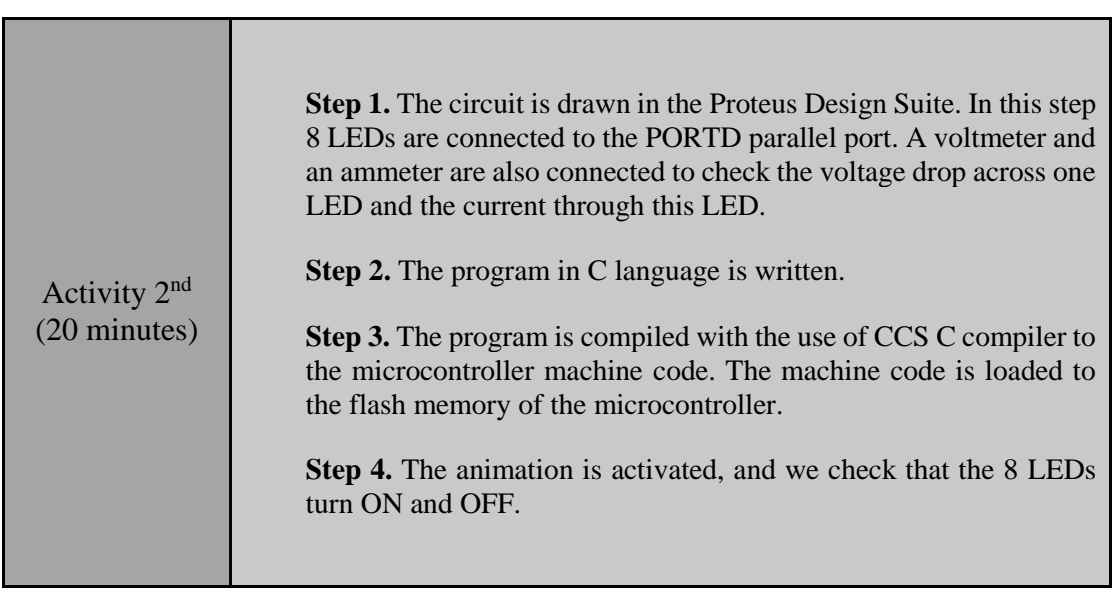

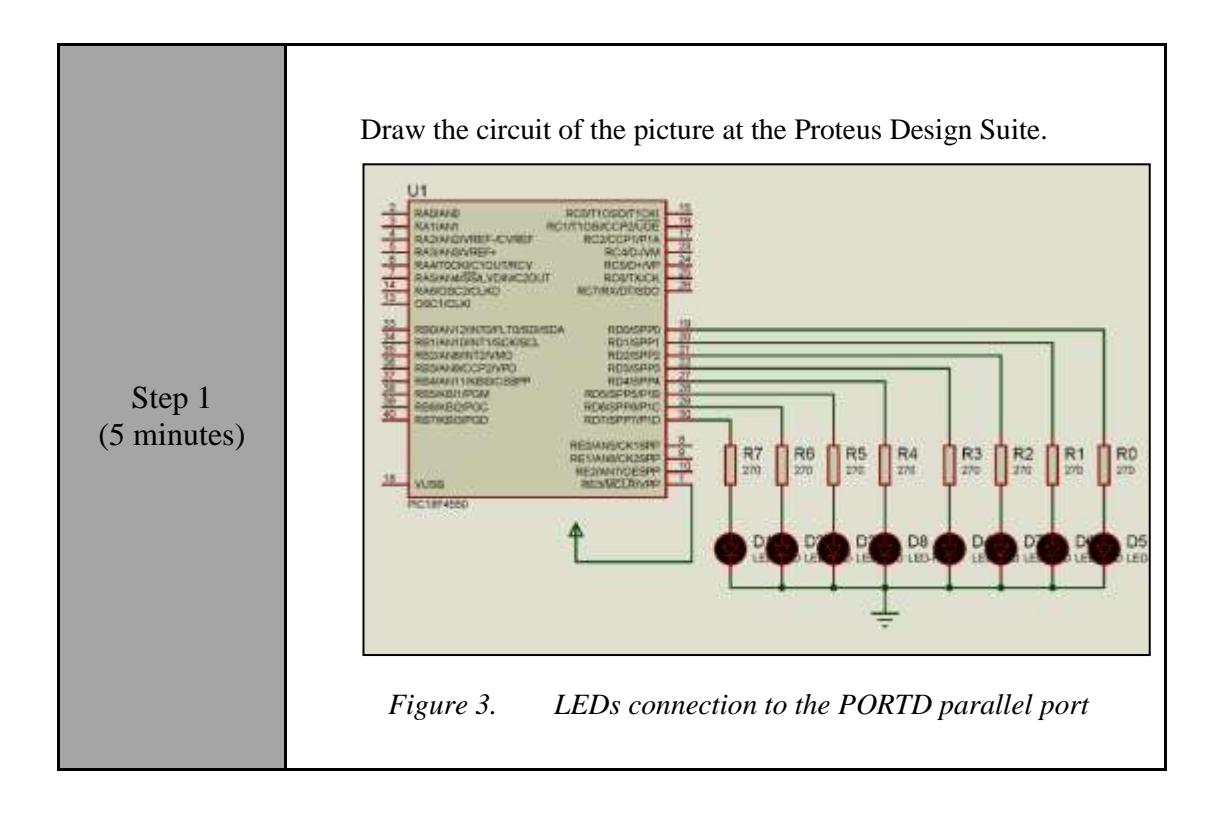

```
Step 2 
(10 minutes)
                 Write in CCS Compiler the program in C language
                 #include <main.h> 
                 // The file of the initial settings
                 // main.h is included
                 #byte PORTD =0xF83 
                 // We attribute to the memory position
                 // 0xF83 the name PORRD
                 // This means that we create an 8 bit variable 
                 // whose value will be stored
                 // at the memory position 0xF83
                 // The memory position F81h is
                 // the PORTD data register
                 void main(void){
                 set tris d(0x00);
                 // PORTD is made output
                 // This is done by giving to the 
                 // PORTD direction register the value 0000 0000
                 PORTD =0b11111111; 
                 //We give to the PORTD data register
                 //the value 1111 1111
                 while(TRUE) { 
                 // eternal loop
                                    delay ms(250);
                 //delay 250 ms
                                     PORTD=0b00000000; 
                 // turn off the 8 LEDs
                                     delay_ms(250); 
                 //delay 250 ms
                                     PORTD=0b11111111; 
                 //turn on the 8 LEDs 
                  } 
                    // closes the bracket or while
                  } 
                 // closes the bracket of main()
  Step 3
(3 minutes)
                 Use the CCS C Compiler to translate the programm from C 
                 language to the microcontroller machine code. Load to the 
                 microcontroller the hex file (machine code) that was created from 
                 the CCS Compiler.
  Step 4
Example 1 Run the simulation and check that the 8 LEDs turn on and off.
```
#### <span id="page-14-0"></span>**2.3 Activity 3. Rotate the value of PORTB**

The purpose of this activity is to set an initial value to the PORTB of the microcontroller and to rotate it continuously from right to left.

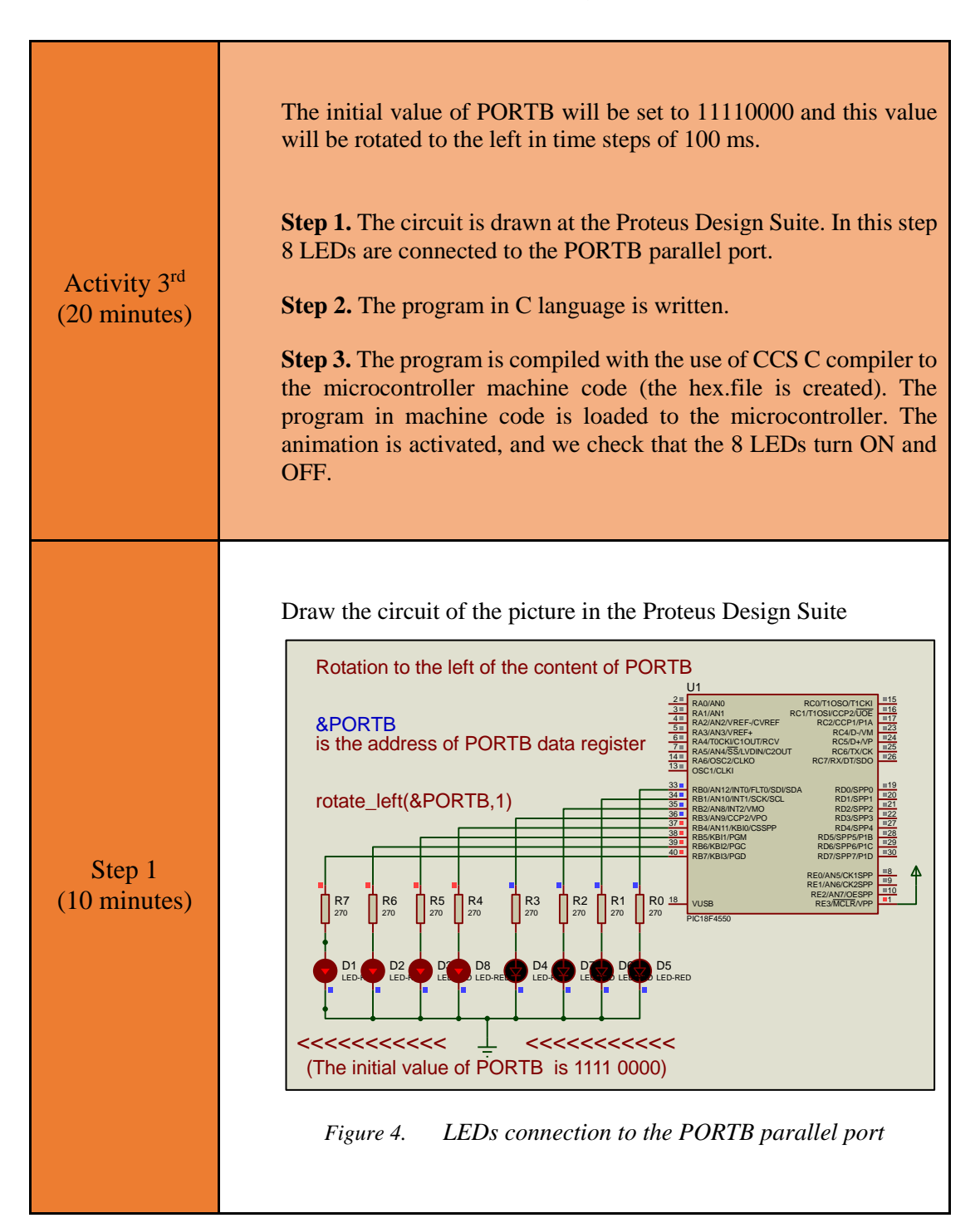

*Table 4. Activity 3*

```
Step 2 
(5 minutes)
                 The student must complete the following program in C language.
                 #include <main.h> 
                 // We include the file of 
                 // the initial settings main.h
                 #byte PORTB =0xF81 
                 // we assign to the memory position 0xF81 
                 // the name PORTB 
                 // This means that we create an 8 bit 
                 // variable whose value will be stores 
                 // at the memory position F81h 
                 // The memory position F81h 
                 // is the PORTB data register
                 void main(void) {
                 set tris b(0x00);
                 // We define all the pins of PORTB as outputs 
                 // This is done by giving to the 
                 //PORTB direction register the value 00000000
                 PORTB =0b11110000; 
                 //We give the PORTB data register
                 //the initial value 111100. This is the value
                 // that will be rotated
                       while(TRUE) { 
                 // eternal loop
                 …………………………………………………………………………
                       Complete the program with the necessary 
                 commands 
                  ……………………………………………………………………… 
                   } 
                 //closes the bracket of the while
                   } 
                 // closes the bracket of main()
                 Tip1. The command rotate_left(&PORTB,1) will be used to rotate the value of 
                 PORTB.
                 Tip2. The command delay_ms(100) causes delay of 100 ms
  Step 3
(5 minutes)
                 Compile the program in order to create the hex.file (program in 
                 machine code).
                 Load the program (hex.file) to the microcontroller.
                 Check that the program runs properly.
```
#### <span id="page-16-0"></span>**2.4 Activity 4. Create a moving dot with LEDs**

The purpose of this activity is to create a moving dot with the 8 LEDs that are connected to PORTB of the microcontroller. The dot will move from left to right and from right to left.

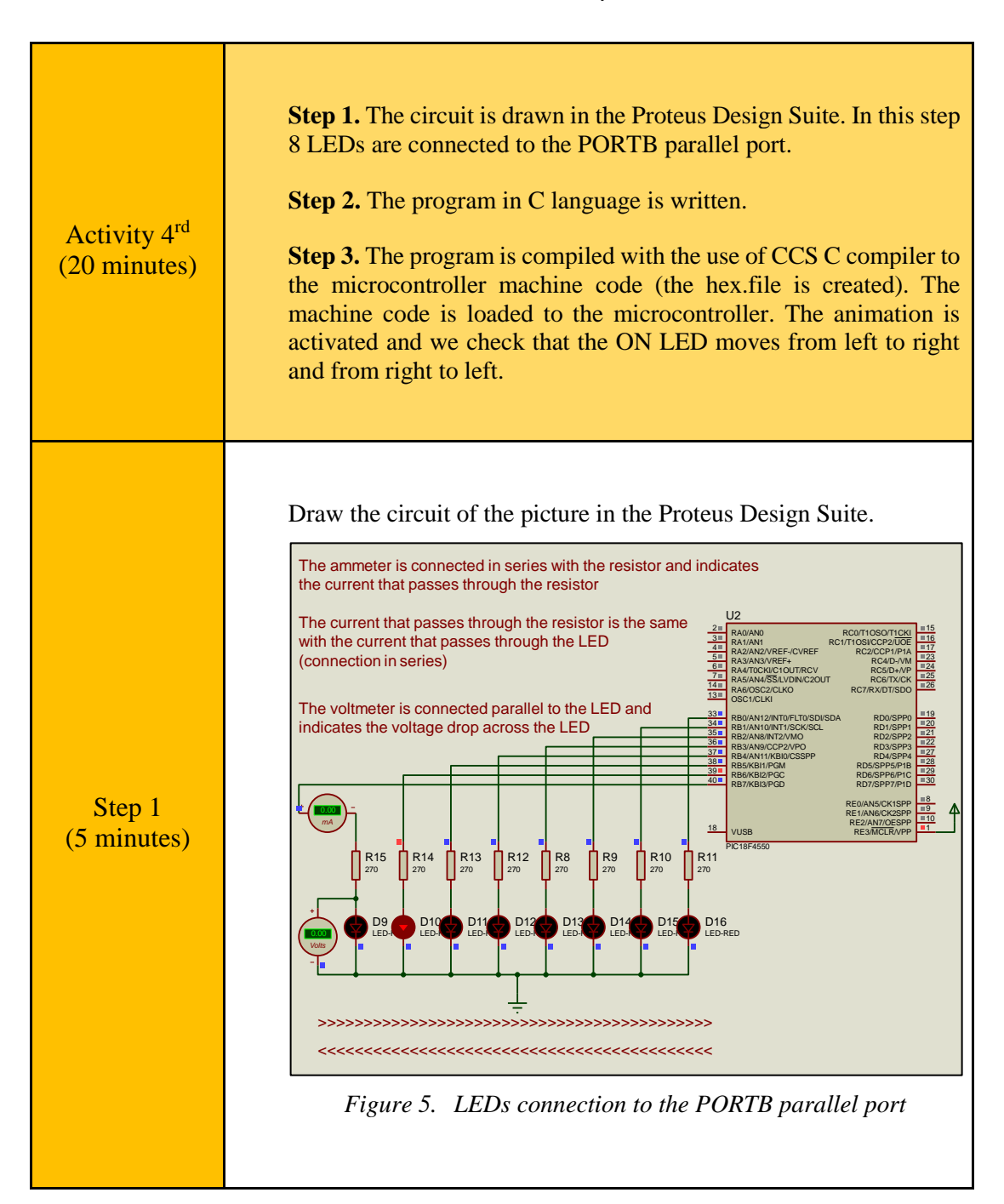

*Table 5. Activity 4*

```
Step 2 
(10 minutes)
                The student must complete the following program in C language.
                 #include <main.h> 
                 // We include the file
                 // of the initial settings main.h
                 #byte PORTB =0xF81 
                 // we assign to the memory position 0xF81
                 // the name PORTB
                 // This means that we create an 8 bit 
                 // variable whose value will
                // be stored at the memory address F81h
                 // At the memory address F81h is the PORTB
                 // data register
                 int8 i;
                void main(void){
                set tris b(0x00);
                 // We define PORTB as output
                // This is done by giving to the PORTB
                // direction register the value 0000 0000
                PORTB =0b10000000;
                // We give to the PORTB data register
                 //the initial value 1000 0000
                      while(TRUE) { 
                 // eternal loop
                                 for(i=1;i <= 7; i + + ){
                 …………………………………………………………………………
                          Complete the program with the 
                necessary commands 
                 …………………………………………………………………………
                 \} ) and the contract of the contract of \} .
                 // closes the bracket of for
                                 for(i=7;i>=1;i--){
                 …………………………………………………………………………
                         Complete the program with the 
                necessary commands 
                 …………………………………………………………………………
                 \} ) and the contract of the contract of \} .
                //closes the bracket of for
                  } 
                 // Closes the bracket of while(TRUE) 
                  } 
                 // Closes the bracket of main() 
                 //The initial value of PORTB is 10000000.
```
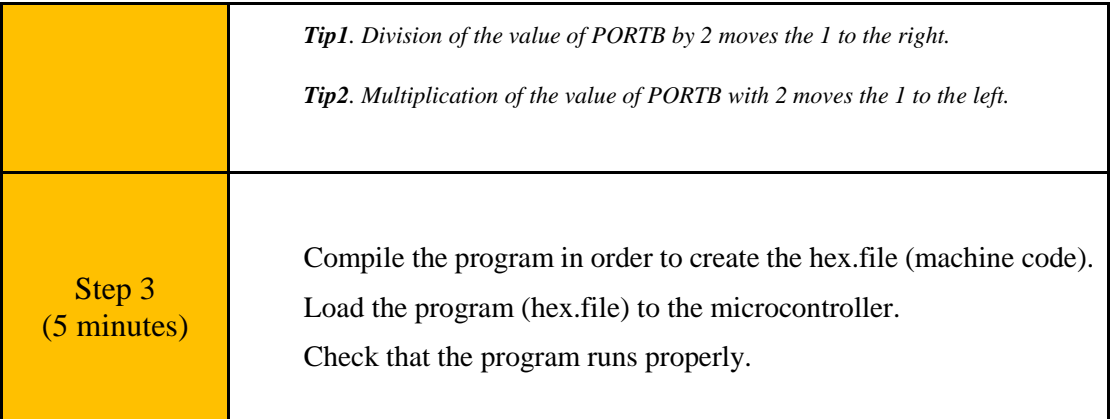

### <span id="page-19-0"></span>Chapter 3: **Recapitulation**

- The schematic of the circuit was drawn with Proteus Design Suite.
- LEDs were connected to the pins of the parallel PORTB.
- The program in C was written in CCS C compiler.
- The parallel PORTB of the microcontroller was defined as output.
- An 8 bit binary word was sent to PORTB and the LEDs were turned ON/OFF.
- The delay\_ms() was used to cause delays in the program.
- The program in C was compiled to the microcontroller machine code (hex file).
- The machine code was "loaded" to the microcontroller and the animation was activated.

### <span id="page-20-0"></span>**References**

- *CCS C Compiler Manual*. Ccsinfo.com. (2021). Retrieved from [https://www.ccsinfo.com/downloads/ccs\\_c\\_manual.pdf.](https://www.ccsinfo.com/downloads/ccs_c_manual.pdf)
- *PIC18F2455/2550/4455/4550 Data Sheet*. Ww1.microchip.com. (2006). Retrieved from [https://ww1.microchip.com/downloads/en/devicedoc/39632c.pdf.](https://ww1.microchip.com/downloads/en/devicedoc/39632c.pdf)
- *Proteus Tutorial : Getting Started with Proteus PCB Design (Version 8.6)*. Youtube.com. (2017). Retrieved from [https://www.youtube.com/watch?v=GYAHwYUUs34.](https://www.youtube.com/watch?v=GYAHwYUUs34)
- *Simple LED Circuits*. Electronics Hub. (2017). Retrieved from [https://www.electronicshub.org/simple-led-circuits/.](https://www.electronicshub.org/simple-led-circuits/)

#### <span id="page-21-0"></span>**Appendix. Figures with high resolution**

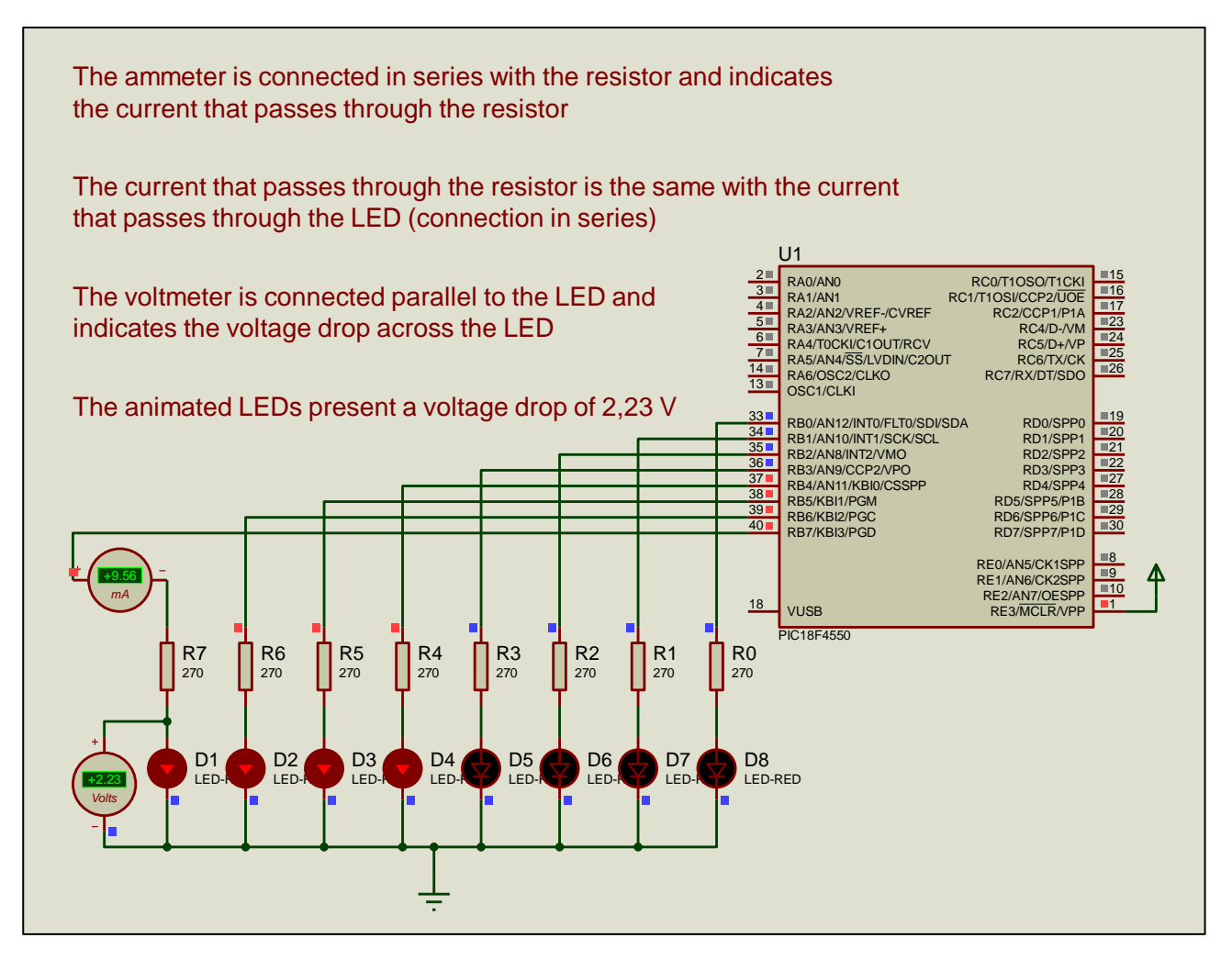

*Figure 1. LEDs connection to the PORTB parallel port*

| Build              | Build & Run                                                      | Compile<br>Rebuild<br>Clean | Target<br>F C18F4550<br>v                                                       |                  |  |                                | C/ASM List<br><b>2ª Call Tree</b> |
|--------------------|------------------------------------------------------------------|-----------------------------|---------------------------------------------------------------------------------|------------------|--|--------------------------------|-----------------------------------|
|                    |                                                                  |                             | PCH 16 bit<br>◡                                                                 | Program<br>Debug |  | <b>Statistics</b><br>& Symbols |                                   |
|                    | Compile                                                          |                             | Compiler                                                                        | Run              |  |                                | Ouput Files                       |
|                    | Fc exercise_01a.c                                                |                             |                                                                                 |                  |  |                                |                                   |
| ı                  |                                                                  |                             | #include <main.h> // the file main.h with the</main.h>                          |                  |  |                                |                                   |
| $\overline{2}$     | // initial settings is included                                  |                             |                                                                                 |                  |  |                                |                                   |
| 3                  | // This file must be placed in the same                          |                             |                                                                                 |                  |  |                                |                                   |
| 4                  | // folder with the project                                       |                             |                                                                                 |                  |  |                                |                                   |
| 5                  | // Also the 18F4550.h file must exist                            |                             |                                                                                 |                  |  |                                |                                   |
| 6                  | // in the same folder with the project                           |                             |                                                                                 |                  |  |                                |                                   |
| $\overline{7}$     | #byte PORTB =0xF81 // We attribute to the memory posistion 0xF81 |                             |                                                                                 |                  |  |                                |                                   |
| 8                  |                                                                  |                             | // the name PORTB                                                               |                  |  |                                |                                   |
| $\mathsf{G}$<br>10 |                                                                  |                             | // This means that we define an 8 bit<br>// variable whose value will be stored |                  |  |                                |                                   |
| 11                 |                                                                  |                             | // to the memory position F81h                                                  |                  |  |                                |                                   |
| 12                 |                                                                  |                             | // The memory position F81h is the PORTB                                        |                  |  |                                |                                   |
| 13                 |                                                                  |                             | // data register                                                                |                  |  |                                |                                   |
| 14                 |                                                                  |                             |                                                                                 |                  |  |                                |                                   |
| 15                 | $\Box$ void main(void){                                          |                             |                                                                                 |                  |  |                                |                                   |
| 16                 |                                                                  |                             |                                                                                 |                  |  |                                |                                   |
| 17                 |                                                                  |                             | set tris b(0x00); // PORTB is defined as output                                 |                  |  |                                |                                   |
| 18                 |                                                                  |                             | // The PORTB direction register                                                 |                  |  |                                |                                   |
| 19                 |                                                                  |                             | // is given the value 0000 0000                                                 |                  |  |                                |                                   |
| 20                 |                                                                  |                             |                                                                                 |                  |  |                                |                                   |
| 21                 | PORTB =0b11110000;                                               |                             | //The PORTB data register is given                                              |                  |  |                                |                                   |
| 22                 |                                                                  |                             | //the value 1111 0000                                                           |                  |  |                                |                                   |
| 19:51              | Insert                                                           |                             | Pit: exercise_01a                                                               |                  |  |                                | C:\\Exercis                       |

*Figure 2. CCS C Compiler, translation to machine code (hex file)*

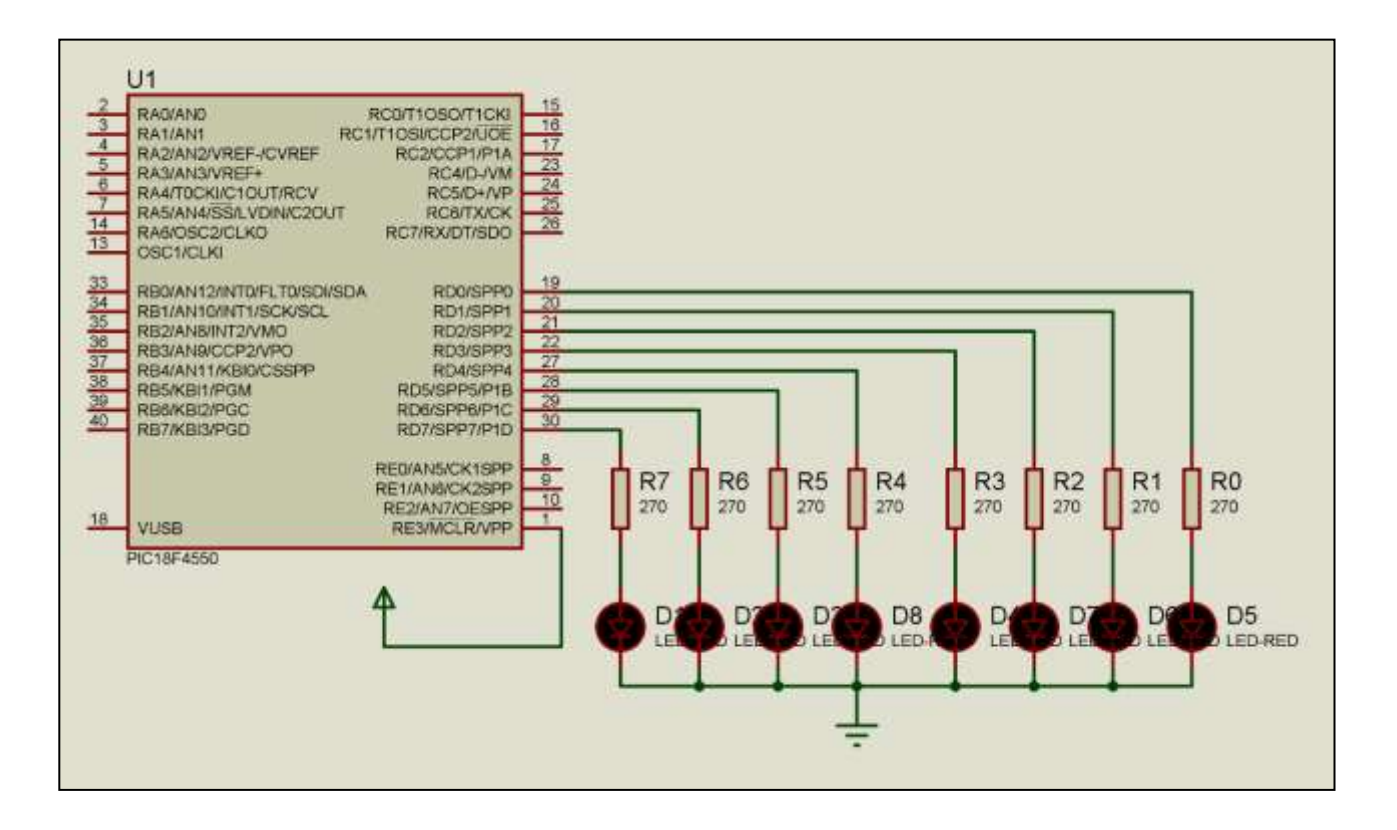

*Figure 3. LEDs connection to the PORTD parallel port*

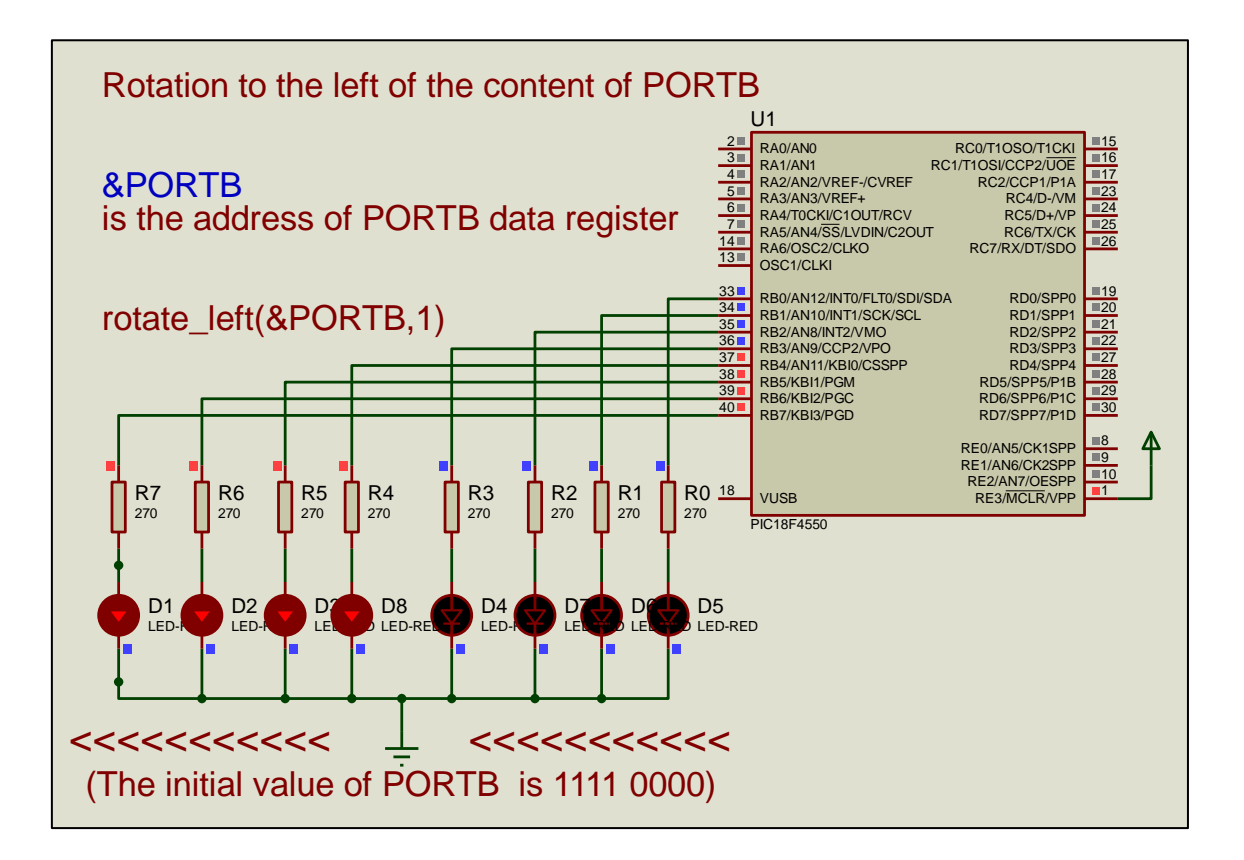

*Figure 4. LEDs connection to the PORTB parallel port*

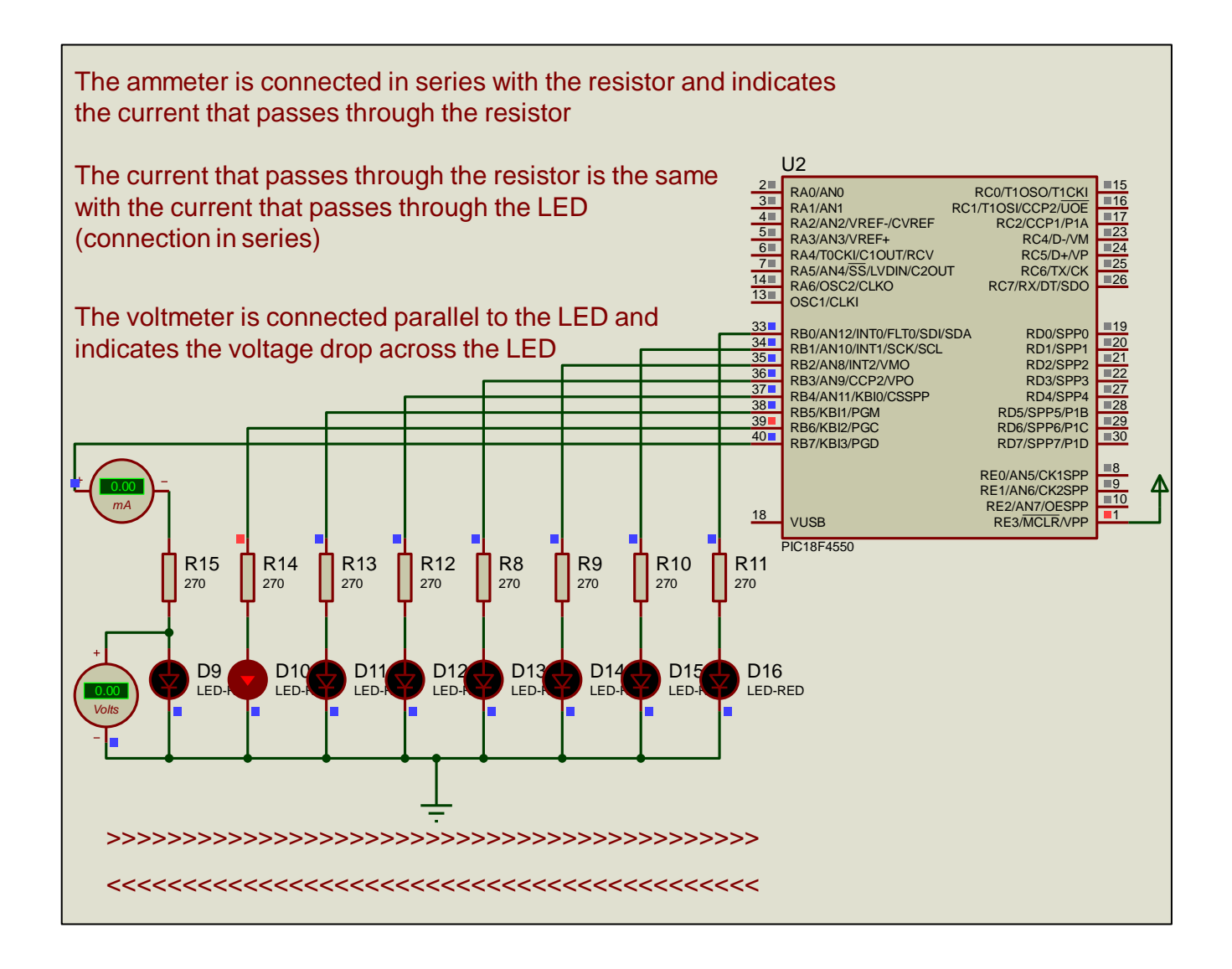

*Figure 6. LEDs connection to the PORTB parallel port (moving dot)*